# Learning agreement in ReOPEN CPD courses

October 2, 2017

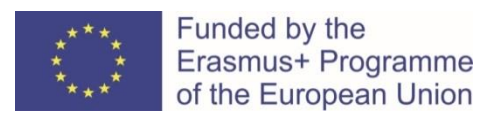

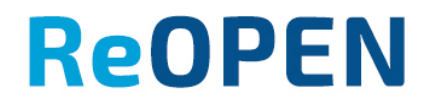

# $Step - 1.$  Finding the course

### Learners find a course in ReOPEN http://reopen.eu

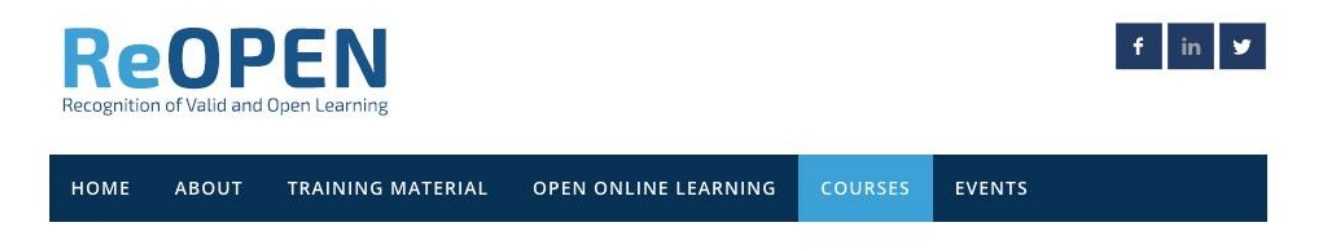

#### Online courses

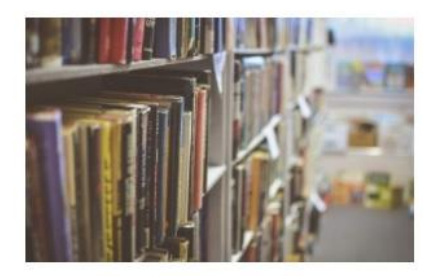

Introduction to digital pedagogy

Short information about this course. Few sentences what you could learn from this course, to whom it would be interesting

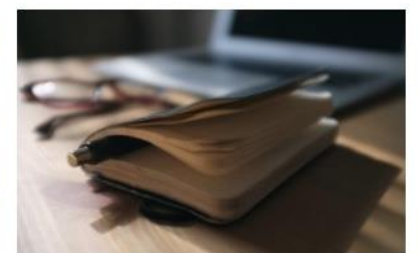

**Course on recognition** 

Short information about this course. Few sentences what you could learn from this course, to whom it would be interesting

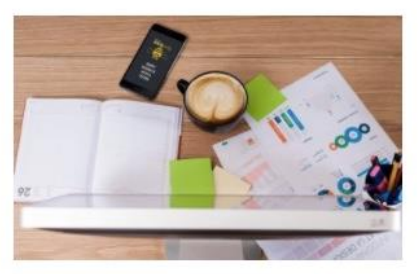

**Course on digital badging** 

Short information about this course. Few sentences what you could learn from this course, to whom it would be interesting

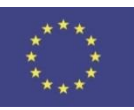

Funded by the Erasmus+ Programme of the European Union

## **ReOPEN**

# Step – 2. Accessing the course

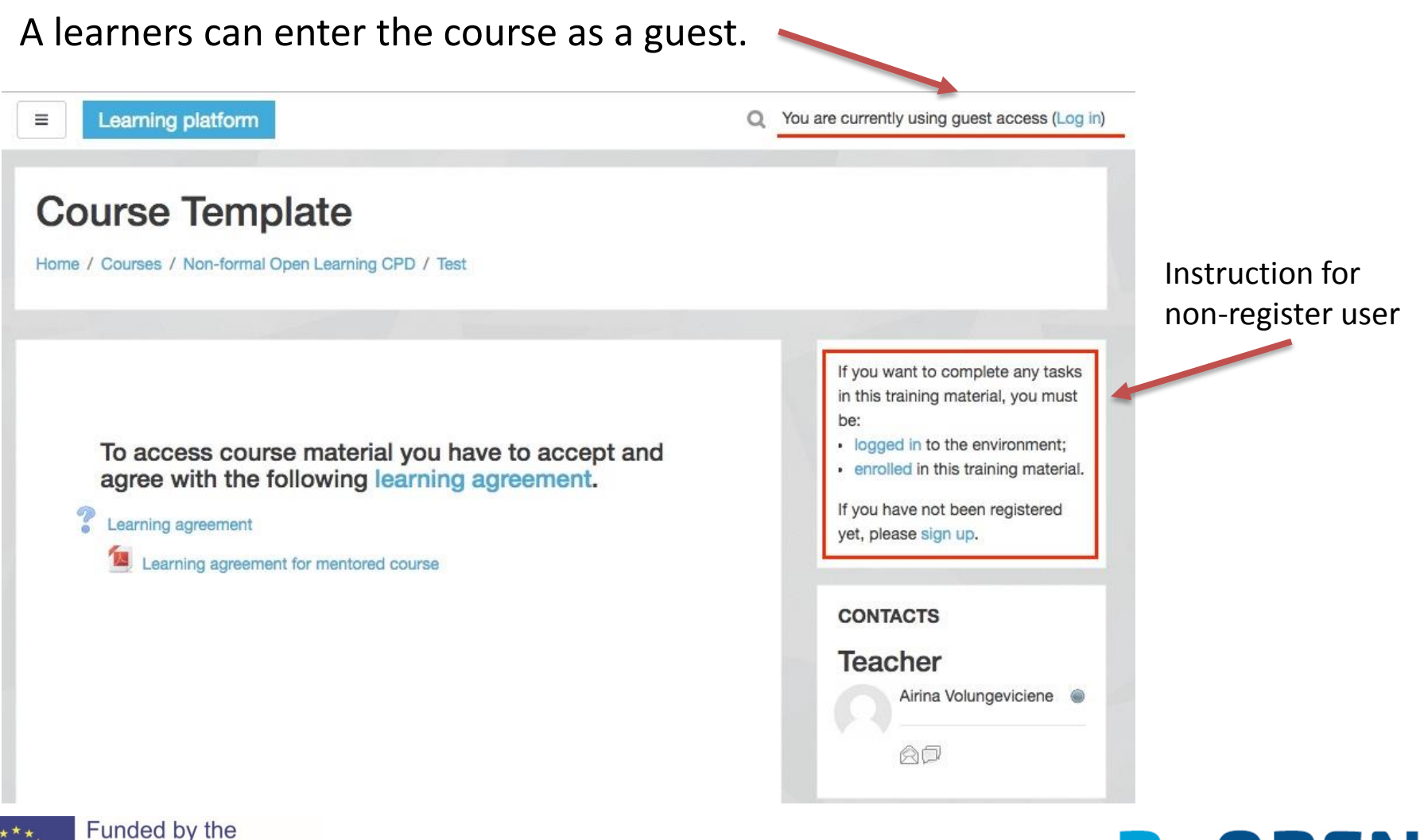

**ReOPEN** 

Erasmus+ Programme of the European Union

# $Step - 3.$  Registering for the course

Guests are not allowed to accept Learning agreement

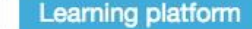

Ξ

You are currently using quest access (Log in)

### **Course Template**

Home / Courses / Non-formal Open Learning CPD / Test / General / Learning agreement

#### Learning agreement

I accept and agree with the following learning plan and understand my responsibilities as a learner to implement all practical assignments to reach competences/ learning outcomes defined in the course, which are mandatory in order to receive course completion certificate.

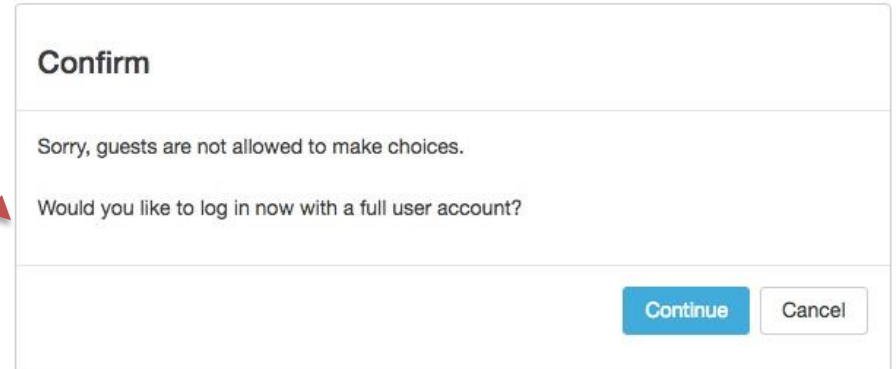

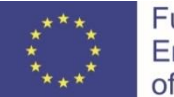

Funded by the Erasmus+ Programme of the European Union

### **ReOPEN**

# Step – 4. Enrolling into the course

Register user which is not enrolled in to the course after clicking on *Learning agreement*  see a button with suggestion to become a course member.

Otherwise learner can't agree with *learning agreement*. ≡

### **Course Template**

Dashboard / Courses / Non-formal Open Learning CPD / Test / General / Learning agreement

### Learning agreement

I accept and agree with the following learning plan and understand my responsibilities as a learner to implement all practical assignments to reach competences/ learning outcomes defined in the course, which are mandatory in order to receive course completion certificate.

Sorry, only enrolled users are allowed to make choices.

Enrol me in this course

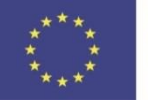

Funded by the Erasmus+ Programme of the European Union

### **ReOPEN**

## Step 4. Enrolling into the course

Registered users can make self enrolment in to the course without extra key.

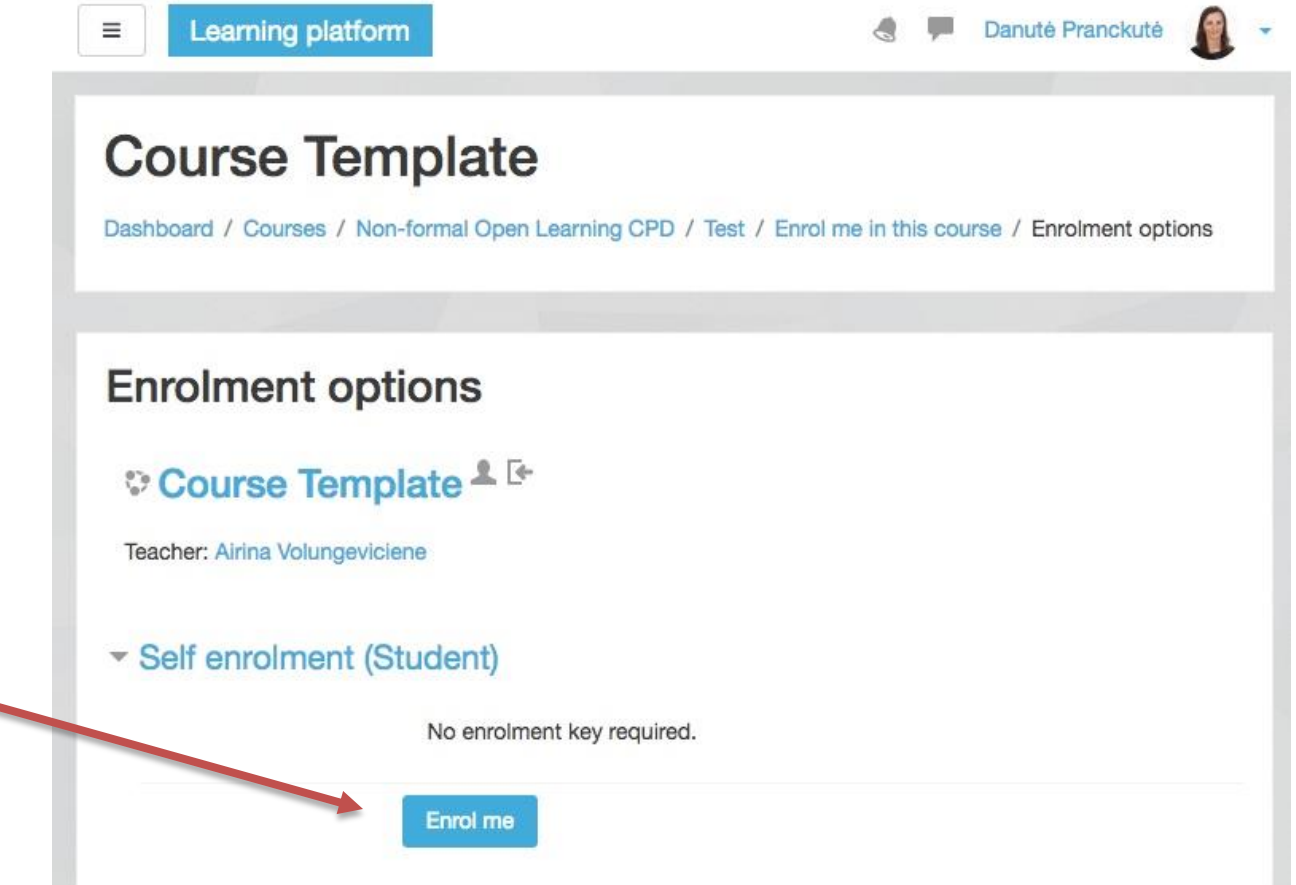

**ReOPEN** 

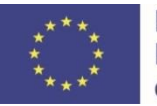

Funded by the Erasmus+ Programme of the European Union

# Step 5. Consent

#### Learners see learning agreement form and confirm/ express consent.

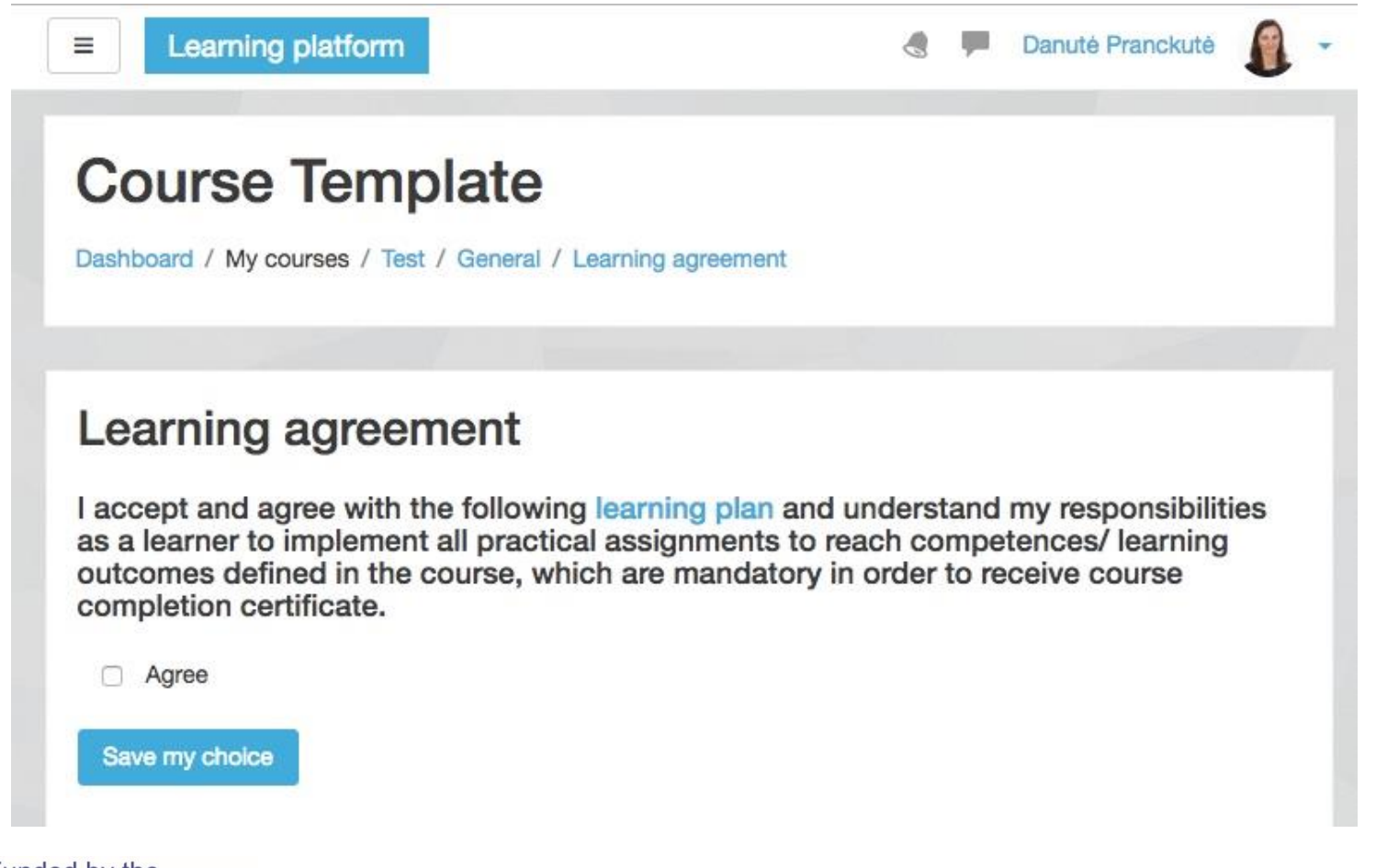

**ReOPEN** 

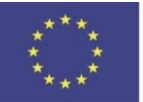

Funded by the Erasmus+ Programme of the European Union

### **Before** agreement with the learning plan

To access course material you have to accept and agree with the following learning agreement.

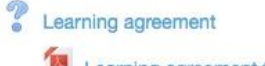

Learning agreement for mentored course

**IGACIEI** Airina Volungeviciene AO **COMPLETION PROGRESS** 

**ReOPEN** 

 $\Box$ 

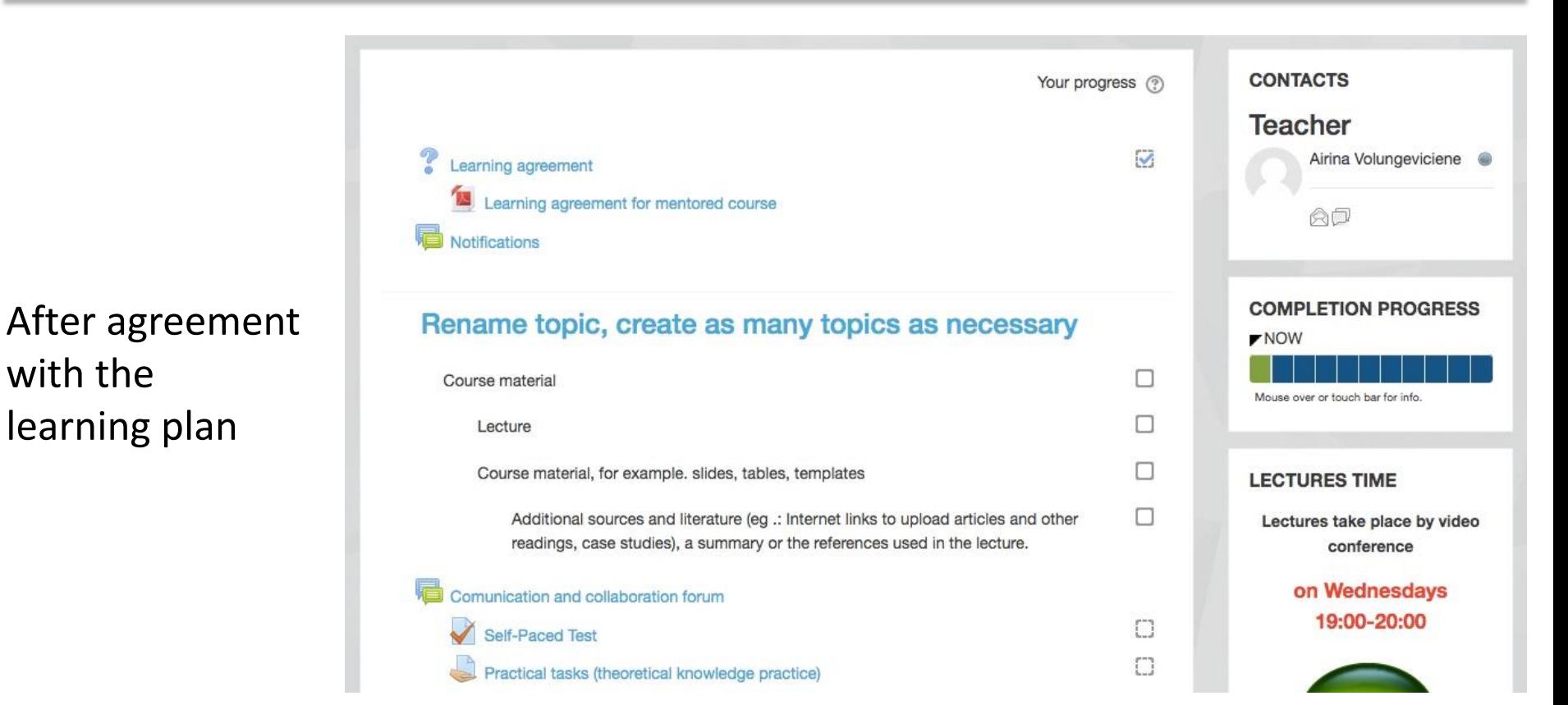

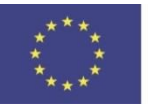

with the

Funded by the Erasmus+ Programme of the European Union